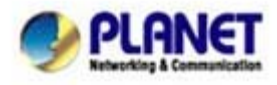

## **Voice Gateway FXO Debug Ring Voltage**

Concept:

User wants to debug the DAA FXO ring voltage

## **1. Change to Debug Mode**

Welcome to 2FXS+2FXO VoIP Gateway (version 2.7.1)

Main Menu

WAN Status: Fixed IP (NAT Mode) VoIP Status: Register Successful (SIP Proxy Mode)

```
[1] Advanced Setup.
[2] System Administration.
[3] Save Current Configurations.
[4] Upgrade Software.
51 Ping.
[6] Logout.
[7] Restart.
Please Select 1 - 7:
```
 $Enter:$ 

**Debug:** 

**In Telnet Mode:** 

**Key in "Ctrl + d", It shows Prompt character "Enter:"** 

**Key in "si3050", it shows bellowed and select "1"** 

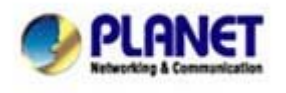

*Planet reserves the right to change specifications without prior notice. All brand names and trademarks are property of their respective owners. Copyright (c) 2008 PLANET Technology Corp. All rights reserved*  Login:

```
Welcome to 3FXS+1FXO VoIP Gateway (version 2.8.8L)
  Main Menu
         WAN Status:Fixed IP (NAT Mode)
VoIP Status:Register Fail(SIP Proxy Mode)
|Call by VoIP(Internet)
====================
               [1] Advanced Setup.
[2] System Administration.
[3] Save Current Configurations.
[4] Upgrade Software.
[5] Ping.
[6] Logout.
[7] Restart.
Please Select 1 - 7:
Enter :
1. Si3050 register
2. Memory Dump
'Esc' to exit.
Choose one item(1-2) : 1
```
## **Si3050**

After enter debug mode:

read <dev> <reg>

<dev> ----------------------Æ port number

For **4 port gateway**

Port  $1 :  = 4$ Port  $2 :  = 5$ Port  $3 :  = 6$ Port  $4 :  = 7$ 

For **8 port gateway**

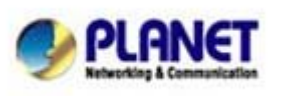

## PLANET Technology Corporation

11F, No. 96, Min Chuan Road, Hsin Tien, Taipei, Taiwan, R.O.C. Tel: 886-2-2219-9518 Fax: 886-2-2219-9528 Email: sales@planet.com.tw Web site: http://www.planet.com.tw VoIP Gateway: vip.planet.com.tw

*Planet reserves the right to change specifications without prior notice. All brand names and trademarks are property of their respective owners. Copyright (c) 2006 PLANET Technology Corp. All rights reserved* 

Port  $1 : <$ dev $> = 0$ Port  $2 :  = 1$ Port  $3 :  = 2$ Port  $4 :  = 3$ Port  $5 :  = 4$ Port  $6 :  = 5$ Port  $7 :  = 6$ Port  $8 :  = 7$ <reg>---------------------------> register value Ring Voltage register = 29

Command

si3050>read 4 29 <-key in enter **when ring come in** 

Meanwhile, please collect the machine internal debug information for the FXO application on your side. (Please use the Microsoft HyperTerminal to record all the messages **in text files**, the screenshots made the checking difficult. And we need the information of the caller and called party, please be sure to attach this information in the files, thank you.

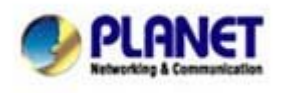

PLANET Technology Corporation 11F, No. 96, Min Chuan Road, Hsin Tien, Taipei, Taiwan, R.O.C. Tel: 886-2-2219-9518 Fax: 886-2-2219-9528 Email: sales@planet.com.tw Web site: http://www.planet.com.tw VoIP Gateway: vip.planet.com.tw

*Planet reserves the right to change specifications without prior notice. All brand names and trademarks are property of their respective owners. Copyright (c) 2006 PLANET Technology Corp. All rights reserved*